# 新 LMS 利用開始のお知らせ

新 LMS への切り替えが完了しました. 新しい LMS は以下の手順でご利用ください.

## ○新 LMS へのログイン

新 LMS は宇都宮キャンパスポータルサイトから利用できます.ポータルサイトにログイン後 「LMS」をクリックして、新 LMS をご利用ください.

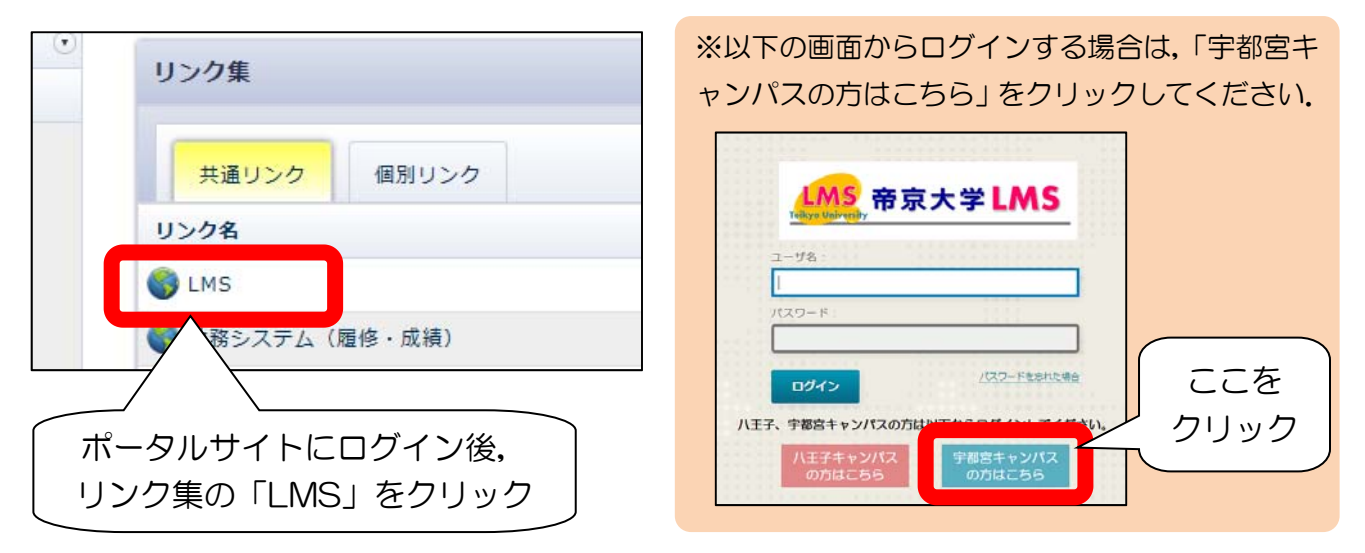

#### ○新 LMS に表示されるコースについて

#### <みんなの広場>

2017 年度に履修登録した科目のみが表示されます.過去に履修した科目や,これまでのメ ッセージ・掲示板の投稿は見えません.

#### <みんなの広場以外>

新 LMS には 9 月 4 日時点のデータが移行されています. 提出物や成績等も引き継がれて います.

## ○今までの LMS について

これまでご利用いただいていた旧 LMS は, 2017 年度末(2018 年3月)に運用を終了します. そ れ以降は利用できなくなります. 必要なものがあれば、手元に保管してください.

今までの LMS は,ラーニングテクノロジー開発室のページ(http://www.lt-lab.teikyo-u.ac.jp)の LMS へのリンクからご利用できます.

## ○LMS に関する情報

LMS に関する情報は,以下の「帝京大学 LMS サポートサイト」で公開しています.

■帝京大学 LMS サポートサイト

http://www.LT-Lab.teikyo-u.ac.jp/lms-ss/

【問い合わせ先】 宇都宮キャンパス教務チーム